*І.В. Ткаченко, к.т.н., доцент Національний університет «Полтавська політехніка імені Юрія Кондратюка»*

## **ГЕОПРОСТОРОВИЙ АНАЛІЗ ВУЛИЧНО-ДОРОЖНЬОЇ МЕРЕЖІ НАСЕЛЕНОГО ПУНКТУ**

Використання геоінформаційних технологій дає можливість виконувати велику кількість аналітичних операцій. Розглянемо виконання аналізу вулично-дорожньої мережі населеного пункту в QGIS. Для цього завантажемо межі Котелевської територіальної громади Полтавської області за допомогою плагіна QuickOSM та растр рельєфу за допомогою плагіну SRTM-Downloader. Створимо схему вертикального планування вулиць, завантаживши осі вулиць з QuickOSM та отримавши дані про висоти точок на перетинах осей та через кожні 50 м вздовж осей з растру висот (рис.1). Потім виведемо підписи існуючих відміток, налаштувавши виведення підписів для шару за формулою. Створимо поле для атрибуту червоних відміток та запроектуємо їх і налаштуємо виведення значень червоних позначок, відстані та ухилу в проміле. Отримаємо схему вертикального планування за висотами точок (рис.2).

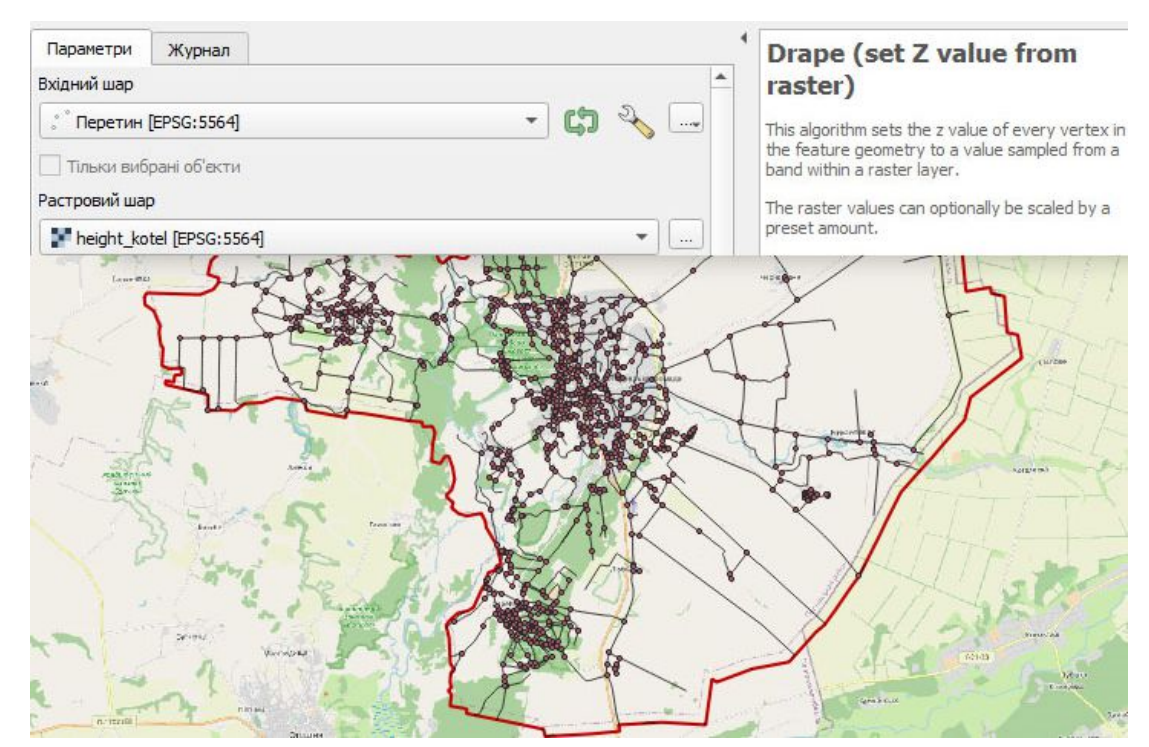

Рис. 1. Визначення висот точок за рсатром висот на перехрестях вулиць Котелевської територіальної громади Полтавської області

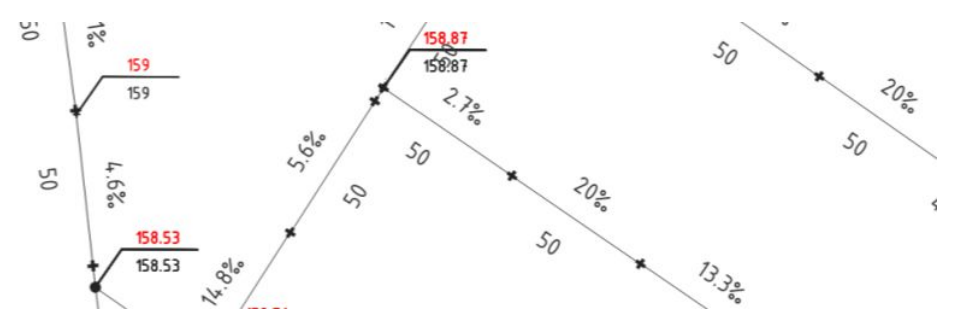

Рис. 2. Частинка схеми вертикального планування за висотами точок

Виконаємо побудову лівої та правої сторони (полігонів) проїзної частини з використанням Geometry by Expression (геометрія за виразом). Для злиття правого полігону та лівого в один використаємо функцію Dissolve. Заокруглення радіусом 12 м на перехрестях створимо з використанням інструменту Buffer. Побудуємо полігон червоних ліній на основі атрибутів осей (рис. 3).

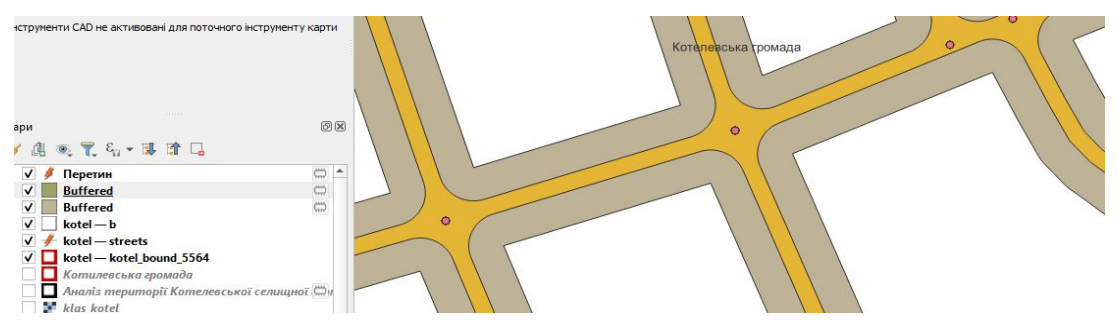

Рис.3. Автоматизована побудова ширини проїзної частини та червоних ліній вулиць Котелевської територіальної громади Полтавської області

Отже, в роботі розглянули деякі можливості аналізу вуличнодорожньої мережі населеного пункту в геоінформаційній системі QGIS, зокрема виконання вертикального проектування та побудову полігонів проїзної частини та червоних ліній. Такі можливості програми зручно використовувати при великому об'ємі даних, що значно прискорює процес виконання завдання.

## *Література*

*1. ДБН В.2.3-5:2018. Вулиці та дороги населених пунктів. - К., 2018. – 55 с.*

*2. Ткаченко І.В. Особливості створення баз даних автомобільних доріг з застосуванням геоінформаційних технологій / І.В.Ткаченко, І.С. Бризгалін, В.В. Козлов // Сучасні технології та методи розрахунків у будівництві: збірник наукових праць. – Луцьк: ЛНТУ, 2017. – Вип. 6. – С. 268 – 274.*

*3. Sehra, S.S., Singh, J., Sehra, S.K. et al. Extending QGIS processing toolbox for assessing the geometrical properties of OpenStreetMap data. Spat. Inf. Res. 31, 135–144 (2023). https://doi.org/10.1007/s41324-022-00480-3.*

*4. Baghdadi, N., Mallet, C., Zribi, M. QGIS and Generic Tools. ISTE, Wiley, 296 p. (2018). https://doi.org /10.1002/9781119457091.*